# **HPE Networking Instant On**

## 接入点 **AP21**

安装指南

**Instant Un** 

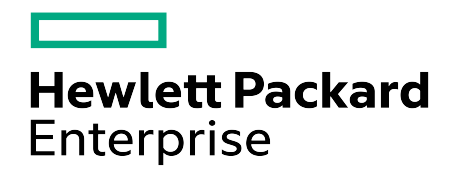

#### 版权信息

© 版权所有 2024 Hewlett Packard Enterprise Development LP

#### 开放源代码

本产品包括某些要求源代码合规的开源许可证授权的代码。应要求可提供这些组件的相应源代 码。这项服务对收到此信息的任何人都有效,其有效期为自 Hewlett Packard Enterprise Company 最终发布此产品版本的日期之后三年。要获得此类源代码,请检查 HPE 软件中心( 网址 为 https://myenterpriselicense.hpe.com/cwp-ui/software) 是否提供这些代码,如果不提供,请发 送书面请求并指明您希望获得其开放源代码的具体软件版本和产品。请将书面请求连同金额为 10.00 美元的支票或汇票发送至:

Hewlett Packard Enterprise Company 收件人:General Counsel WW Corporate Headquarters 1701 E Mossy Oaks Rd, Spring, TX 77389 United States of America

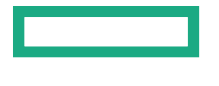

<span id="page-2-0"></span>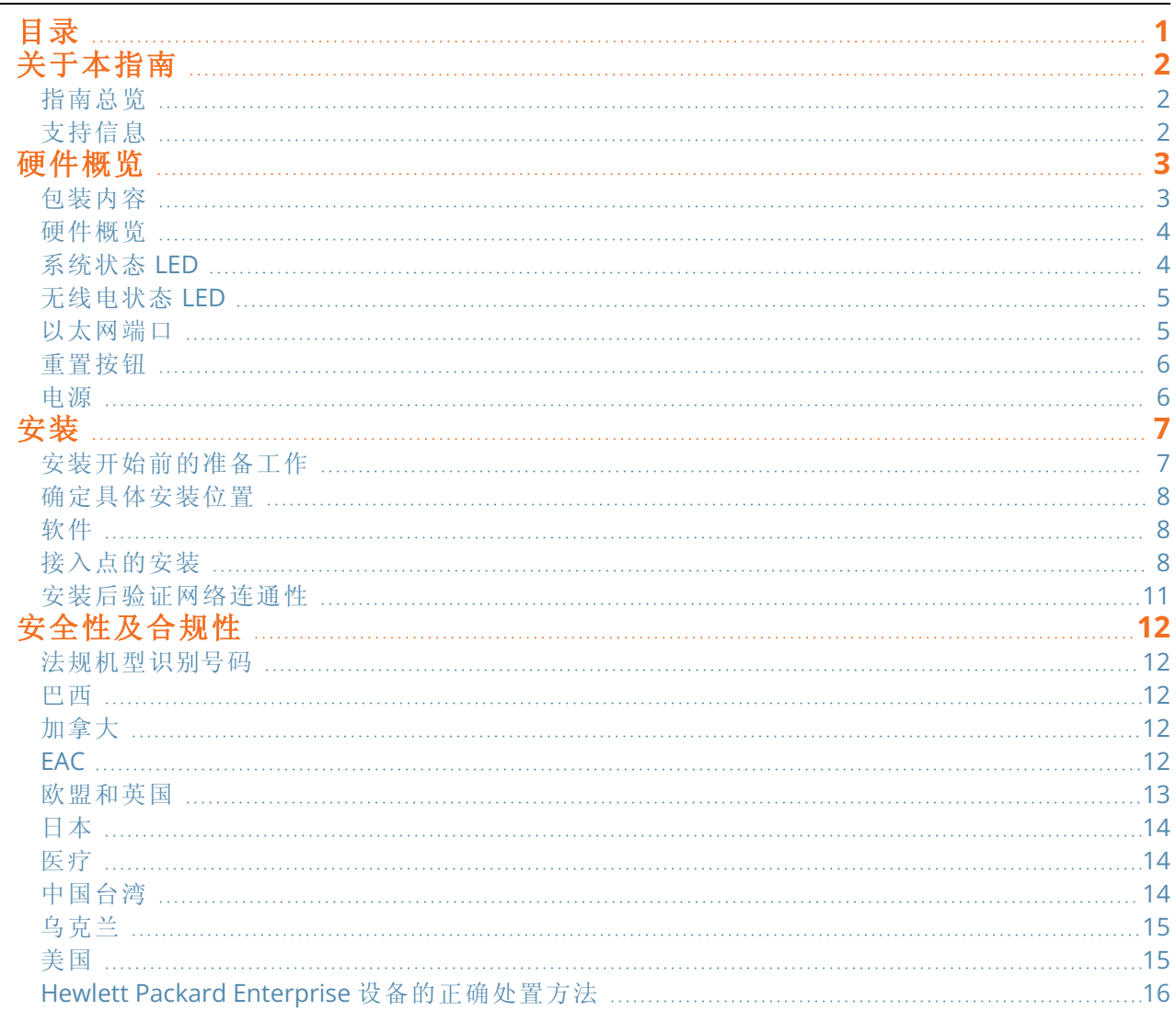

<span id="page-3-0"></span>本文描述了 HPE Networking Instant On 接入点 AP21 的硬件情况。文中详述了 HPE Networking Instant On 接入点 AP21 的物理和性能特性,并且说明了如何安装 HPE Networking Instant On 接入点 AP21。

### <span id="page-3-1"></span>指南总览

- [硬件概览](#page-4-0)详述了 HPE Networking Instant On 接入点 AP21 的硬件情况。
- [安装](#page-8-0)说明了如何安装 HPE Networking Instant On 接入点 AP21。
- [安全性及合规性](#page-13-0)列出了 HPE Networking Instant On 接入点 AP21 的安全性和合规性信息。

### <span id="page-3-2"></span>支持信息

表 **1:**联系信息

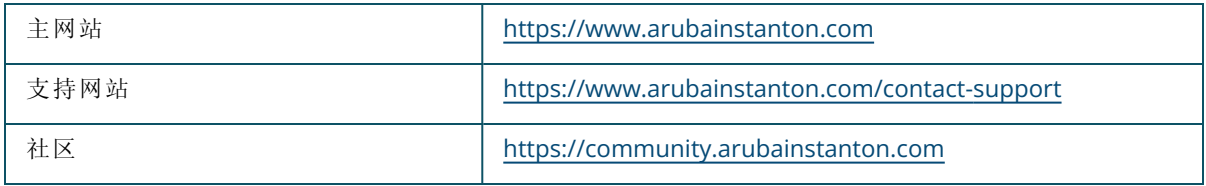

<span id="page-4-0"></span>**HPE Networking Instant On** 接入点 **AP21** 支持 IEEE 802.11ax WLAN 标准 (Wi-Fi 6),同时还支持 IEEE 802.11a/b/g/n/ac 无线服务。

### <span id="page-4-1"></span>包装内容

如果发现任何不正确、缺失或损坏的部件,请通知您的供应商。请尽可能保留包装盒,包括原始包装材 料。必要时,可以利用这些材料重新包装设备,将其退回给供应商。

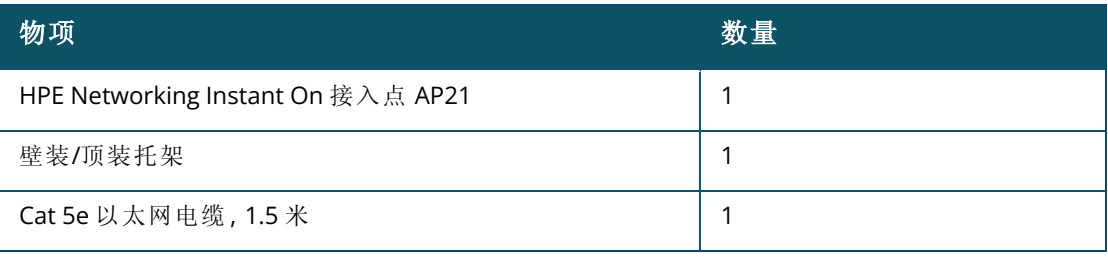

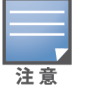

如果您购买了 HPE Networking Instant On 接入点 AP21 套件,包装中将会包括一个电源适配器,其用于通过电 源插座为接入点供电。

<span id="page-5-0"></span>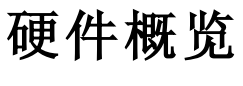

图 **1:**正面视图

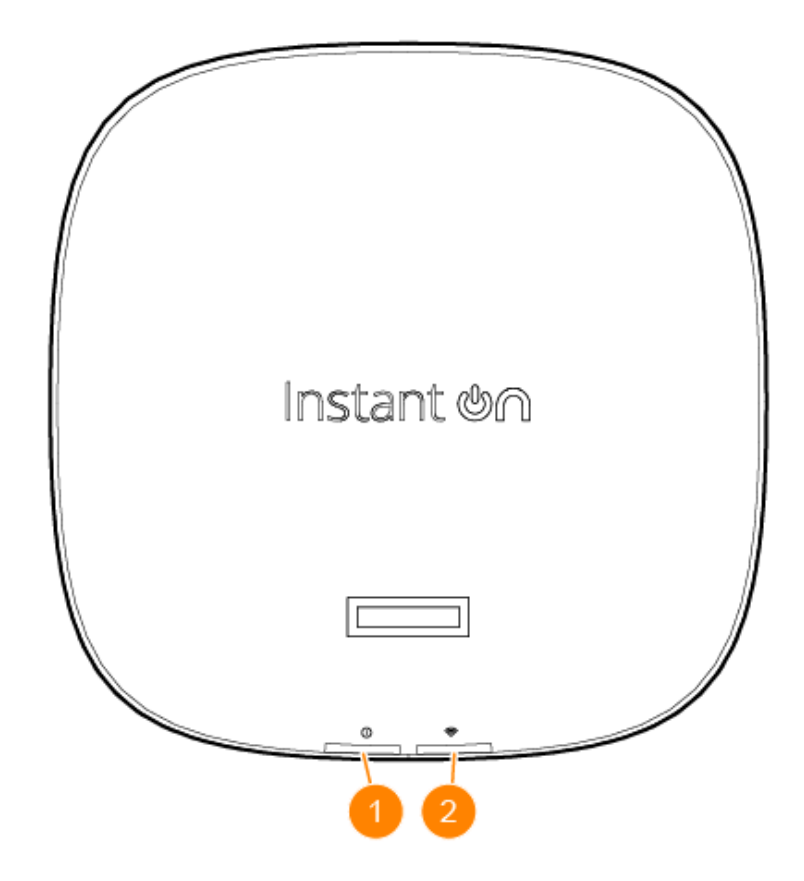

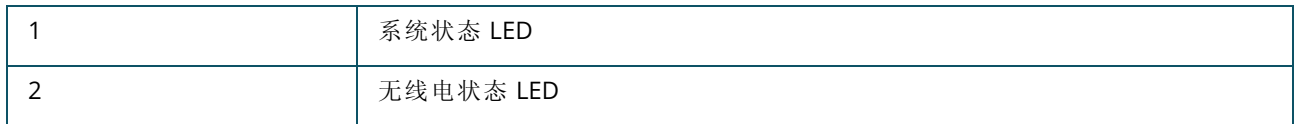

接入点前置面板上的 LED 指示接入点的系统和无线电状态。可以通过软件管理软件启用或停用系统和 无线电状态指示灯。

#### <span id="page-5-1"></span>系统状态 **LED**

表 **2:**系统状态 *LED*

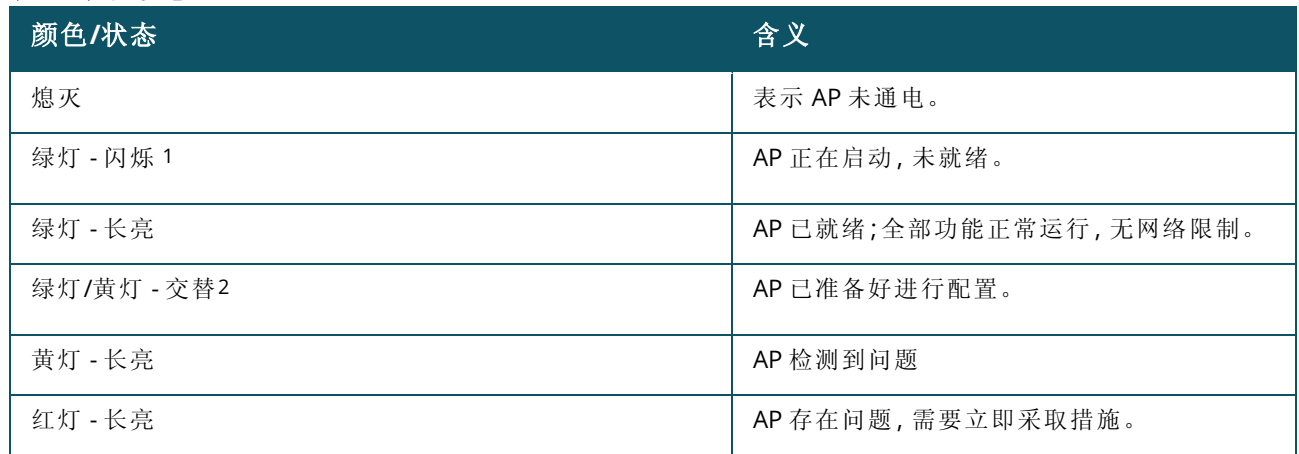

## <span id="page-6-0"></span>无线电状态 **LED**

#### 表 **3:**无线电状态 *LED*

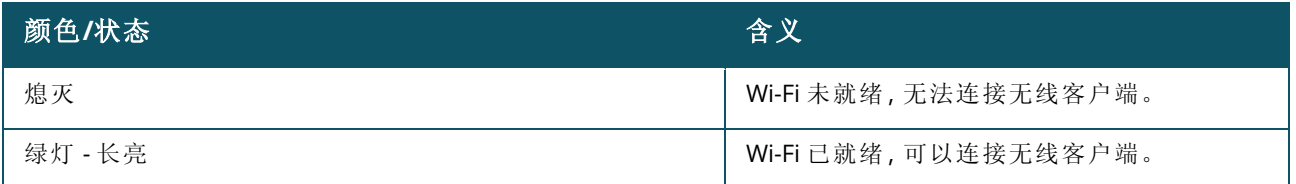

图 **2:**背面视图

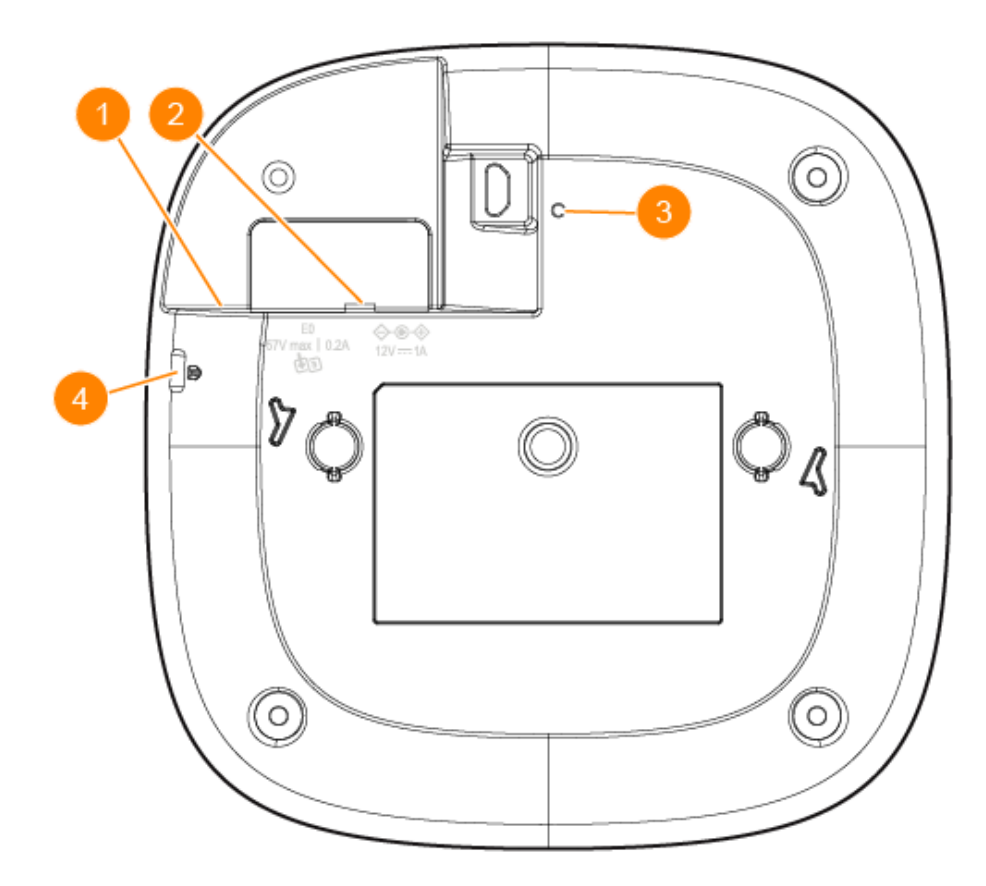

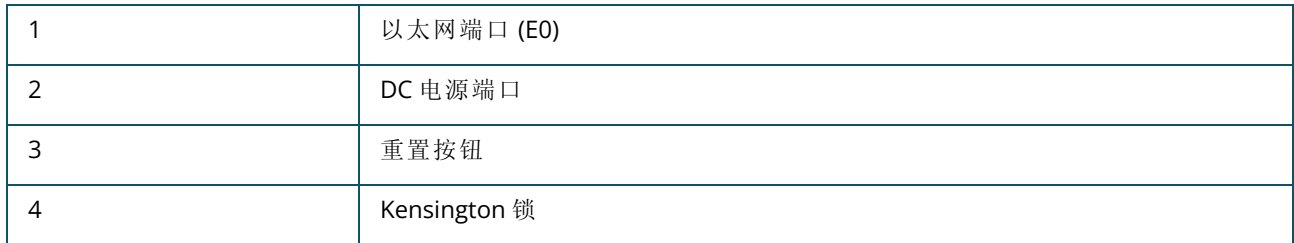

### <span id="page-6-1"></span>以太网端口

HPE Networking Instant On 接入点 AP21 配有一个有源以太网端口 (E0)。该端口是一个 100/1000 Base-T 自动侦测 MDI/MDX 端口,通过以太网电缆连接后支持上行链路连通性。E0 端口支持 PoE 输入,让接

#### <span id="page-7-0"></span>重置按钮

重置按钮用于将接入点恢复为出厂默认设置。可通过两种方法将接入点重置为出厂默认设置:

- 要在正常运行期间重置 AP,请使用一个小而窄的物品(例如回形针)按住重置按钮超过 10 秒钟。
- 要在启动过程中重置 AP, 请按照下列步骤操作:
	- 1. 在接入点未通电( 通过直流电源或 PoE 供电) 情况下,使用一个小而窄的物体( 例如回形针) 按住 重置按钮。
	- 2. 在按住重置按钮的同时,为接入点接通电源( 直流电源或 PoE) 。
	- 3. 在 15 秒后释放接入点上的重置按钮。

#### <span id="page-7-1"></span>电源

#### 直流电源

可以使用 12V/18W 电源适配器为 HPE Networking Instant On 接入点 AP21 供电。如果您购买了 HPE Networking Instant On 接入点 AP21 和电源适配器套件,包装盒内含有这个电源适配器。要单独订购电 源适配器,对于 HPE Networking Instant On 接入点 AP21 美国和欧盟型号,请使用商品编号 R9M78A, 对于 HPE Networking Instant On 接入点 AP21 世界其他地区型号,请使用商品编号 R9M79A。

#### **PoE**

如果 PoE 和 DC 电源都可用,则优先使用 DC 电源,其优先级高于向 E0 供电的任何 PoE。

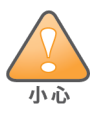

<span id="page-8-0"></span>所有 Hewlett Packard Enterprise 接入点均应由专业安装人员进行专业安装。该安装人员负责确保接地有效,并且 符合适用的国家法规和电气法规的规定。未能正确安装本产品可能导致人身伤害和/或财产损坏。

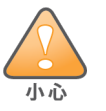

使用非本设备制造商指定或提供的配件、传感器和线缆可能导致本设备的电磁辐射增加或电磁抗干扰能力降低, 并导致运行失常。

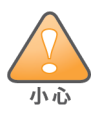

仅限室内使用。接入点、交流适配器和所有连接电缆不能在室外安装。这种固定式设备设计为在具有部分温度控 制和天气保护的环境( ETSI 300 019 规定的 3.2 类) 中固定使用。

### <span id="page-8-1"></span>安装开始前的准备工作

开始安装流程前,请参阅以下部分。

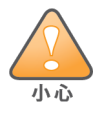

**FCC** 声明:对在美国安装,并且配置为与非美国型号控制器一起使用的接入点进行不当端接将违反 FCC 设备授权 许可。任何此类有意或故意的违反都可能导致 FCC 要求其立即终止运行,并可能遭到罚款 (47 CFR 1.80)。

#### 安装前核查清单

在安装接入点之前,请确保具备以下条件:

- 适合接入点和安装表面的安装套件
- 一条 Cat5E 或更好的 UTP 网线并且可访问网络
- 可选项目:
	- <sup>o</sup> 兼容且带电源线的电源适配器
	- <sup>o</sup> 兼容且带电源线的 PoE 中跨馈电器

请参阅 HPE Networking Instant On 接入点 AP21 数据表来了解兼容物项、所需数量等信息。

<span id="page-9-0"></span>确定具体安装位置

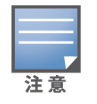

HPE Networking Instant On 接入点 AP21 依据政府要求设计,因此只有获得授权的网络管理员可以更改设置。 有关接入点配置的详细信息,请参阅 Instant On 用户指南。

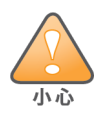

避免在其他设备附近或与其他设备堆叠使用本设备,否则可能导致运行失常。如果需要此类使用方式,则应对本 设备和其他设备进行观察以确认它们运行正常。

请使用 Hewlett Packard Enterprise 的 RF Plan( 射频规划) 应用软件生成的接入点布置图来确定适当的 安装位置。每个位置都应尽可能靠近计划覆盖区域的中心,并且不应存在任何障碍物或明显的干扰 源。这些射频吸波物/反射物/干扰源会影响射频传播,应在规划阶段加以考虑,并在射频规划中做出调 整。

#### 确定已知射频吸波物**/**反射物**/**干扰源

在安装阶段,确定安装现场已知的射频吸波物、反射物和干扰源至关重要。当您将接入点安装到固定 位置时,请确保将这些障碍源考虑在内。 射频吸波物包括:

- 水泥/混凝土:时间较久混凝土的水份耗散度较高,会使混凝土变干,因此不会阻碍可能的射频传 播。时间较短混凝土中的水含量很高,因此会阻碍射频信号。
- <sup>n</sup> 天然物:鱼缸、喷泉、池塘和树木
- 砖块

射频反射物包括:

- 金属物:楼层间的金属底板、钢筋、防火门、空调/供暖管道、网眼窗口、窗帘、铁丝网( 视孔径尺寸而 定) 、电冰箱、机架、隔板及档案柜。
- 请勿将接入点置于两个空调/供暖管道之间。确保将接入点置于管道下方,以避免射频干扰。

射频干扰源包括:

- 微波炉和其他 2.4 或 5 GHz 物品(例如无绳电话)
- <sup>n</sup> 电话中心或餐厅等使用的无线耳机

#### <span id="page-9-1"></span>软件

有关初始设置和软件配置的说明,请参阅 Instant On 用户指南,网址是 <https://www.arubanetworks.com/techdocs/ArubaDocPortal/content/cons-instanton-home.htm>。

### <span id="page-9-2"></span>接入点的安装

HPE Networking Instant On 接入点 AP21 随附一个安装托架,用于将接入点安装到 9/16" 或 15/16" 吊架 轨道或坚实表面,如墙壁或硬天花板。

#### 将接入点安装到吊架轨道

要将 AP21 接入点安装到吊架轨道,请按照下列步骤操作:

- 1. 将所需电缆穿过吊顶板中靠近接入点安装位置的预留孔。
- 2. 将安装托架靠在接入点的背面,使安装托架与锁片呈约 30 度角。
- 3. 顺时针扭动安装托架,直到其卡入到锁片中为止。

图 **3:**将安装托架固定到接入点

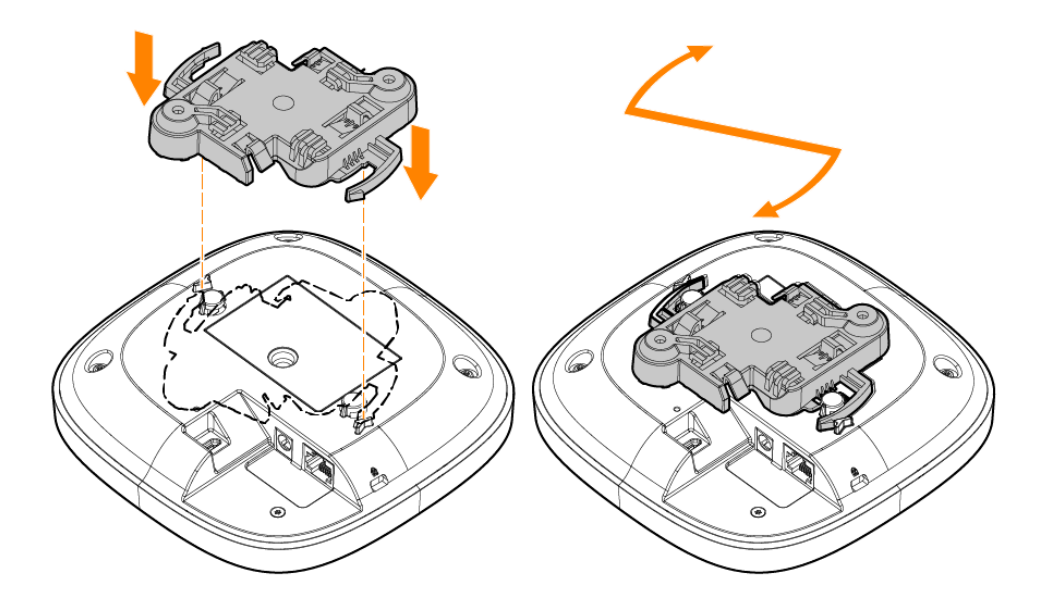

- 4. 在吊架轨道旁边握住接入点,使安装托架的安装锁片与吊架轨道呈大约 30 度角。确保任何松弛 的电缆都位于吊顶板之上。
- 5. 一边朝吊架轨道方向推动,一边沿顺时针方向旋转接入点,直至接入点咔嗒一声在吊架轨道上 卡入到位。
	- 图 **4:**将接入点安装到 *15/16"* 吊架轨道

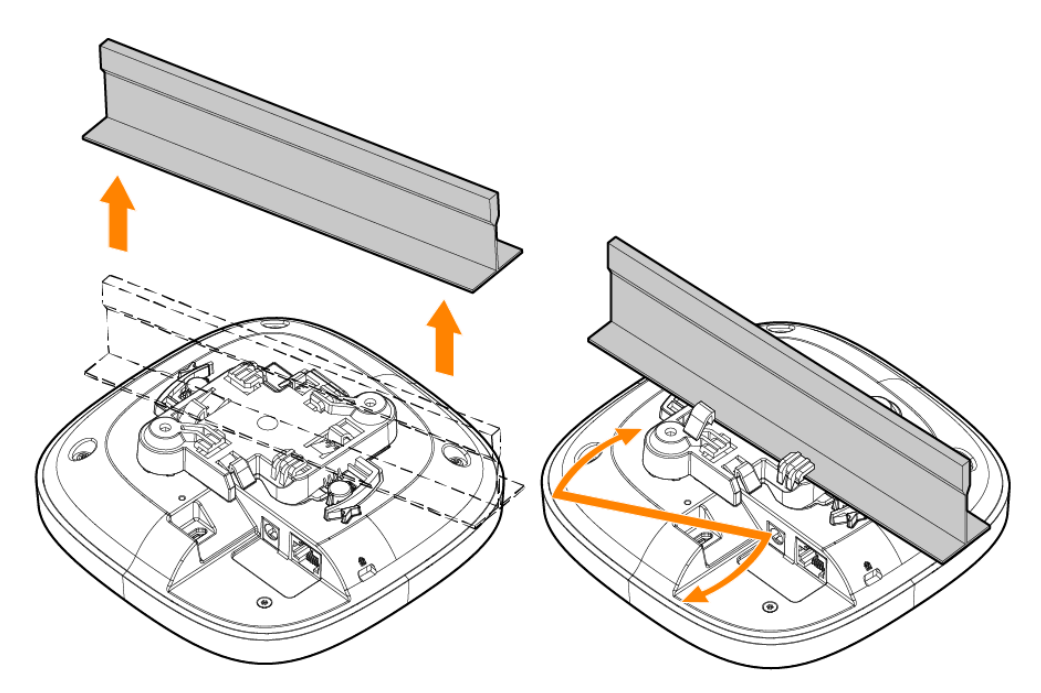

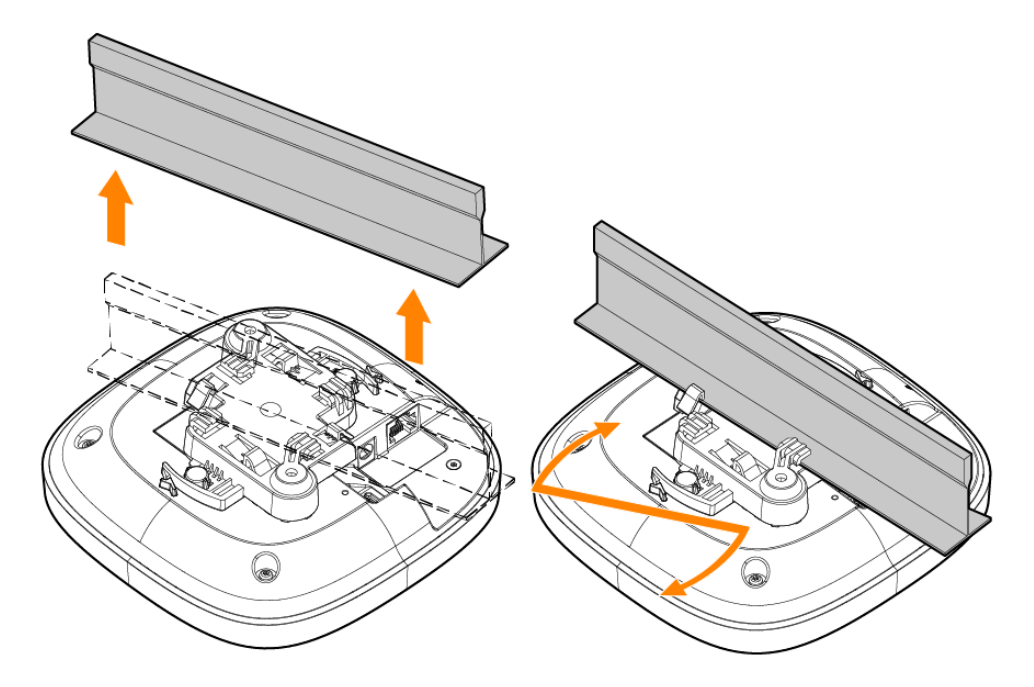

#### 将接入点安装到坚实表面

要将接入点安装到墙壁或硬天花板等坚实表面,请按照下列步骤操作:

- 1. 将安装托架用作模板,在墙壁上标记出两个安装孔的位置。
- 2. 在标出的两个位置打孔,并按照墙塞随附的安装说明安装墙塞。
- 3. 将安装托架上的螺钉孔与相应墙塞对齐。
- 4. 使用十字螺丝刀将螺钉拧入墙塞,从而将安装托架固定到墙壁

图 **6:**将安装托架拧到墙壁

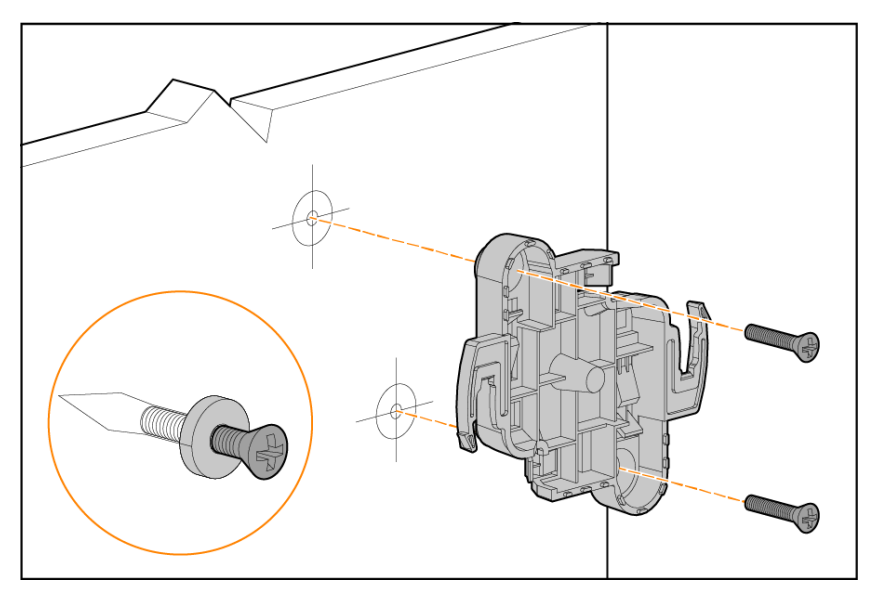

- 5. 将接入点与安装托架对齐,放置接入点,使其安装锁片与安装托架呈大约 30 度。
- 6. 朝墙壁推,顺时针方向旋转接入点,直至卡入到位。

图 **7:**将接入点安装到安装托架

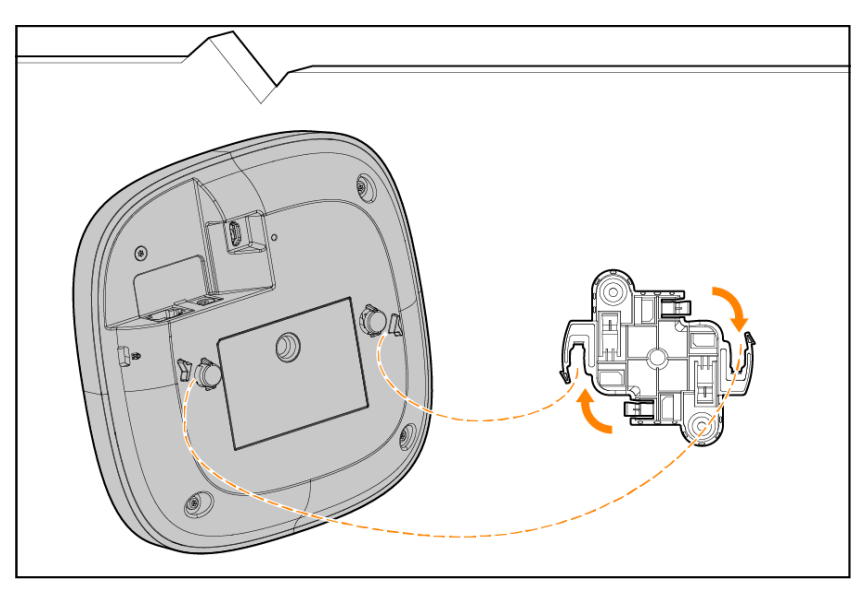

### <span id="page-12-0"></span>安装后验证网络连通性

可以通过接入点上集成的 LED 来验证接入点是否正在获取电能,以及初始化是否成功。

安全性及合规性

<span id="page-13-0"></span>本章概要介绍了 HPE Networking Instant On 接入点 AP21 的安全性和合规性信息。

#### <span id="page-13-1"></span>法规机型识别号码

为了监管合规认证和识别之目的,本产品分配有一个唯一法规机型识别号码 (RMN)。这个法规机型识 别号码可以在产品铭牌标签上找到,其中还提供了所有必需的许可标志和信息。在请求获取本产品的 合规信息时,均须提供法规机型识别号码。法规机型识别号码 (RMN) 并非本产品的销售名称或者型号。 HPE Networking Instant On 接入点 AP21 的法规机型识别号码:

 $\blacksquare$  AP21 的 RMN: APIN0503

#### <span id="page-13-2"></span>巴西

Este equipamento não tem direito à proteção contra interferência prejudicial e não pode causar interferência em sistemas devidamente autorizados.

Para mais informações, consulte o site da Anatel: <https://www.gov.br/anatel/pt-br>

### <span id="page-13-3"></span>加拿大

#### 加拿大创新、科学和经济发展部

本 B 类数字设备符合加拿大干扰成因设备标准的所有要求。

本设备包含符合加拿大创新、科学和经济发展部免许可证 RSS 标准的免许可证发射器/接收器。本设备 的运行须符合以下两项条件:(1) 本设备不得产生干扰;(2) 本设备必须能够耐受接收到的任何干扰,包 括可能会引发本设备异常运行的干扰。

在 5.15 至 5.25 GHz 频段下操作时,本设备仅限在室内使用,以降低对同频道移动卫星系统产生有害干 扰的可能性。

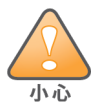

本设备仅限室内使用。

#### <span id="page-13-4"></span>**EAC**

#### **Нормативные требования Евразийского Экономического Союза**

TOO «Хьюлетт-Паккард (К)», Республика Казахстан, 050040, г.Алматы, Бостандыкский район, проспект Аль-Фараби, 77/7, Телефон/факс: + 7 727 355 35 50

ЖШС «Хьюлетт-Паккард (К)», Қазақстан Республикасы, 050040, Алматы к., Бостандык ауданы, Әл-Фараби даңғылы, 77/7, Телефон/факс: +7 727 355 35 50

**FHT** 

#### <span id="page-14-0"></span>欧盟和英国

可在下面查看依据无线电设备指令 2014/53/EU 以及英国无线电设备条例 2017/UK 做出的符合性声 明。选择与您的设备型号( 在产品标签上标出) 对应的文档。

[欧盟和英国符合性声明](http://www.hpe.com/eu/certificates)

对于一些尚未开放频谱的国家,6GHz 频段运行会被固件阻止。有关详细信息,请参阅可下载监管表 (DRT) 版本说明。

#### 无线频道限制

5150-5350MHz 频段在以下国家仅限室内使用:奥地利 (AT)、比利时 (BE)、保加利亚 (BG)、克罗地亚 (HR)、塞浦路斯 (CY)、捷克 (CZ)、丹麦 (DK)、爱沙尼亚 (EE)、芬兰 (FI)、法国 (FR)、德国 (DE)、希腊 (GR)、匈 牙利 (HU)、冰岛 (IS)、爱尔兰 (IE)、意大利 (IT)、拉脱维亚 (LV)、列支敦士登 (LI)、立陶宛 (LT)、卢森堡 (LU)、 马耳他 (MT)、荷兰 (NL)、挪威 (NO)、波兰 (PL)、葡萄牙 (PT)、罗马尼亚 (RO)、斯洛伐克 (SK)、斯洛文尼亚 (SL)、西班牙 (ES)、瑞典 (SE)、瑞士 (CH)、土耳其 (TR)、英国 (UK(NI))。

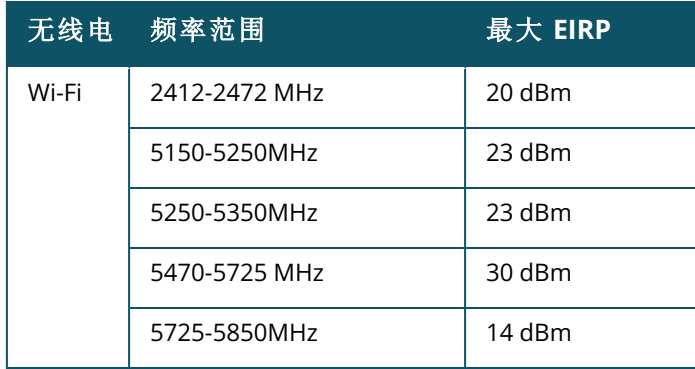

 $CK$  ( $E$ EU & UK Regulatory Contact:

HPE, Postfach 0001,1122 Wien, Austria

<span id="page-15-0"></span>この装置は、クラスB機器です。この装置は、住宅環境で使用することを目的 としていますが、この装置がラジオやテレビジョン受信機に近接して使用され ると、受信障害を引き起こすことがあります。

取扱説明書に従って正しい取り扱いをして下さい。

 $VCCI - B$ 

#### <span id="page-15-1"></span>医疗

- 1. 本设备不适合用于存在可燃混合物的场所。
- 2. 只可连接至已通过 IEC 62368-1 或 IEC 60601-1 认证的产品和电源。最终用户负责确保装配好的 医疗系统符合 IEC 60601-1 的要求。
- 3. 用干布擦拭,无需进行其他维护。
- 4. 没有可维修部件,必须将本设备发送给制造商进行维修。
- 5. 未经 Hewlett Packard Enterprise 许可不得进行改装。

避免在其他设备附近或与其他设备堆叠使用本设备,否则可能导致运行失常。如果需要此类使用方式,则应对本 设备和其他设备进行观察以确认它们运行正常。

使用非本设备制造商指定或提供的配件、传感器和线缆可能导致本设备的电磁辐射增加或电磁抗干扰能力降低, 并导致运行失常。

使用便携射频通信设备( 包括天线和外置天线等外周设备) 时应距离接入点所有部分 30 cm( 12 英寸) 以上。否则 可能影响设备性能。

本设备设计为在专业医疗机构室内使用。

本设备没有 IEC/EN60601-1-2 规定的基本性能。

合规性取决于是否使用 Hewlett Packard Enterprise 批准的配件。请参阅 HPE Networking Instant On 接入点 AP21 数据表。

#### <span id="page-15-2"></span>中国台湾

第十二條

經型式認證合格之低功率射頻電機,非經許可,公司,商號或使用者均不得擅自變更頻率、加大功率或 變更原設計之特性及功能。

第十四條

低功率射頻電機之使用不得影響飛航安全及干擾合法通信;經發現有干擾現象時,應立即停用,並改善 至無干擾時方得繼續使用。

前項合法通信,指依電信法規定作業之無線電通信。低功率射頻電機須忍受合法通信或工業、科學及 醫療用電波輻射性電機設備之干擾。

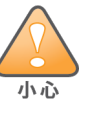

1.應避免影響附近雷達系統之操作。

2.高增益指向性天線只得應用於固定式點對點系統

3.電波功率密度 MPE 標準值 1 mW/cm2,送測產品實測值為:0.0698mW/cm2 建議使用時設備天線至少 距離人體 20公分

報驗義務人(Applicant):慧與科技股份有限公司 地址(Address):11568 台北市南港區經貿二路66號10樓之1 電話(TEL):(02) 2652-8700

#### <span id="page-16-0"></span>乌克兰

Hewlett Packard Enterprise 兹声明本设备所属的无线电设备类型( 本设备的法规机型识别号码 [RMN] 可在本文档"法规机型识别号码"部分找到) 符合乌克兰内阁 2017 年 5 月 24 日决议批准的乌克兰无线 电设备技术条例( 第 355 号条例) 。关于符合乌克兰法规的合规声明全文可从以下网址获 得:[https://certificates.ext.hpe.com](https://certificates.ext.hpe.com/)。

Х'ЮЛЕТТ ПАКАРД ЕНТЕРПРАЗ, 6280 АМЕРИКА ЦЕНТР Д-Р, САН-ХОСЕ, КАЛІФОРНІЯ 95002, США

#### <span id="page-16-1"></span>美国

本设备符合 FCC 规章第 15 部分的规定。其运行须符合以下两项条件:(1) 本设备不得产生干扰;(2) 本设 备必须能够耐受接收到的任何干扰,包括可能会引发本设备异常运行的干扰。

本设备经测试证明符合 FCC 规章第 15 部分有关 B 级数字设备的限制规定。这些限制旨在提供合理的 保护,防止在住宅安装中受到有害的干扰。本设备可产生、使用并会发射射频能量,如果不按照制造商 的说明进行安装和使用,有可能对无线电通讯产生有害的干扰。然而,在特定的安装环境下,可能无法 保证没有干扰。如果本设备确实对无线电或电视接收产生了有害干扰(可通过开关设备进行确认),建 议用户通过下列其中一种或多种方式纠正干扰:

- 调整接收天线的方向或位置。
- <sup>n</sup> 加大设备与接收器的间隔距离。
- 将设备连接到与接收器不同电路的电源插座上。
- <sup>n</sup> 咨询经销商或有经验的无线电或电视技术人员,请其提供帮助。

对在美国安装,并且配置为与非美国型号控制器一起使用的接入点进行不当端接是违反 FCC 设备授权 许可的行为。任何此类有意或故意的违反都可能导致 FCC 要求其立即终止运行,并可能遭到罚款 (47 CFR 1.80)。

网络管理员负责确保本设备按照主机网域的当地/地区法律运行。

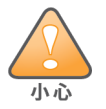

射频辐射暴露声明:本设备符合射频辐射暴露限制性规定。发射器与您身体之间的距离至少要达到 7.87 英寸( 20 厘米) 。本发射器不得与任何其它天线或发射器置于同一位置,也不得与它们一起工作。

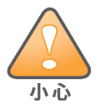

如果用户在未经合规责任方明确许可的情况下对本设备进行改造或改动,可能会丧失使用本设备的权利。

### <span id="page-17-0"></span>**Hewlett Packard Enterprise** 设备的正确处置方法

Hewlett Packard Enterprise 设备符合各国关于正确处置和管理电子废物的法律。

#### 报废电子电气设备

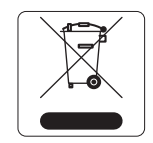

在欧盟成员国、挪威以及瑞士,当 Hewlett Packard Enterprise 产品的生命周期完结 时,需要单独收集和处理,因此这些产品标记有左图所示的符号( 打叉的有轮垃圾 箱) 。在上述国家,这些产品在生命周期结束时所接受的处理应遵守实施了 2012/19/EU 号电气和电子设备垃圾 (Waste of Electrical and Electronic Equipment, WEEE) 指令的国家适用的国内法律。

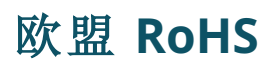

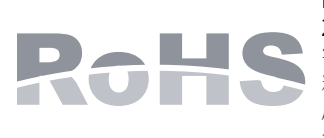

Hewlett Packard Enterprise 产品符合欧盟关于电子电气设备限用有害物质的 2011/65/EU (RoHS) 法令。欧盟 RoHS 指令限制在电气和电子设备的生产中使用某些有 害物质。具体地讲,RoHS 指令所规定的限用材料为:铅( 包括印刷电路组件中使用的焊 料)、镉、汞、六价铬及溴。某些产品符合 RoHS 指令附录 7 中所列的豁免规定(关于印 刷电路组件所用焊料中的铅) 。产品和包装上将贴有左图所示的"RoHS"标签,以表明其 符合该指令的要求。

#### 印度 **RoHS**

本产品符合印度政府环境与森林部管辖的电子废物( 管理与处置) 条例中规定的 RoHS 要求。

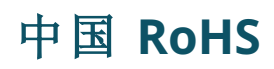

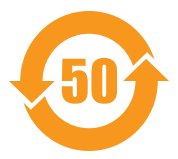

Hewlett Packard Enterprise 产品还符合中国环境声明要求,并贴有左 图所示的"EFUP 50"标签。

#### 产品中有害物质的名称及含量 根据中国《电器电子产品有害物质限制使用管理办法》

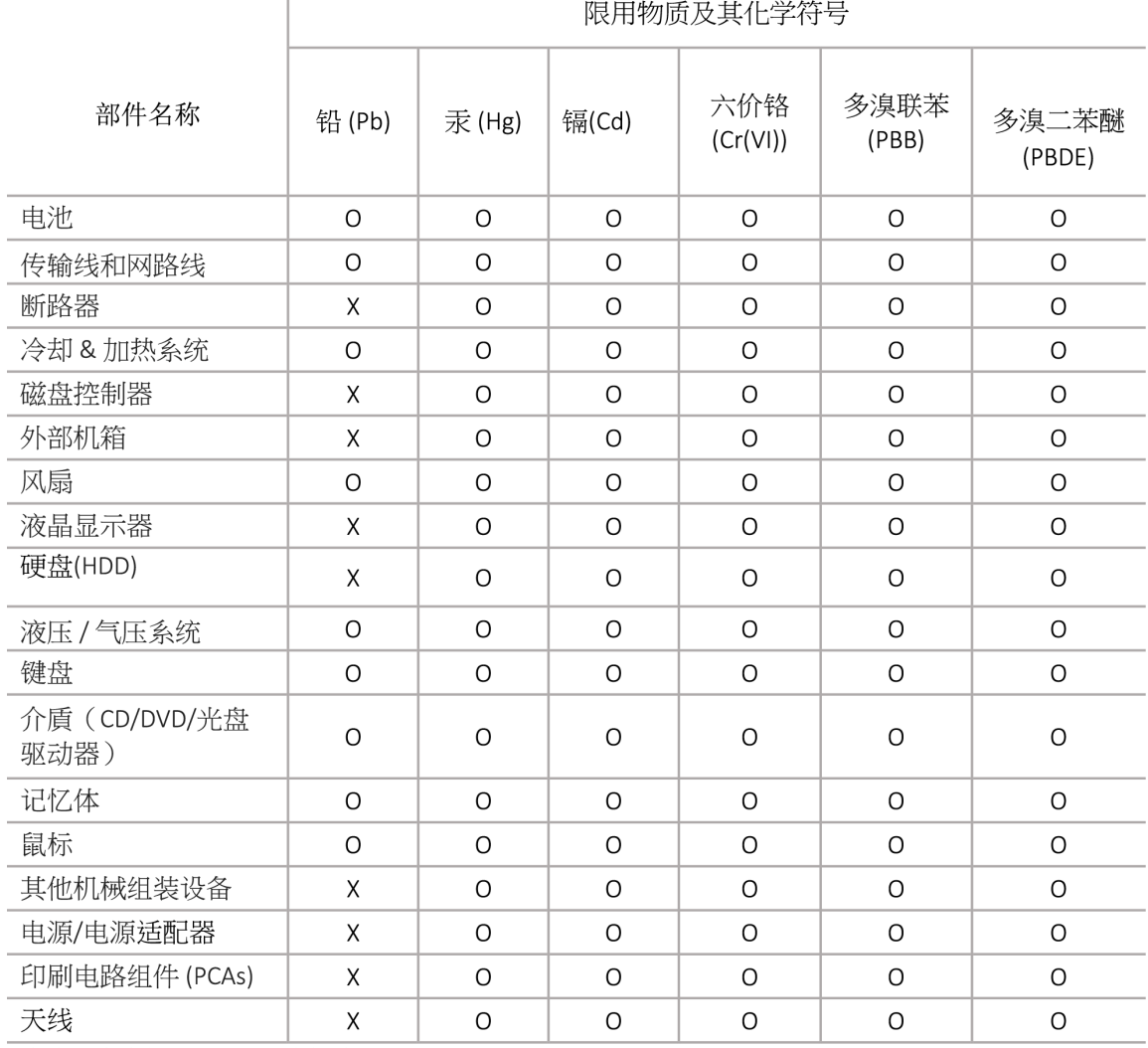

本表格依据 SJ/T 11364 的规定编制

O: 表示该有害物质在该部件所有均质材料中的含量均在 GB/T 26572 规定的限量要求以下

X: 表示该有害物质至少在该部件的某一均质材料中的含量超出 GB/T 26572 规定的限量要求

此表中所有名称中含 "X" 的部件均符合欧盟 RoHS 立法

注:环保使用期限的参考标识取决于产品正常工作的温度和湿度等条

除非另有标明,此电子电器产品有害物质限制使用(EPUP) 标签适用于所有慧与公司服务器,网络,存储设备

#### 中国台湾 **RoHS**

#### **Taiwan RoHS Hazardous Substances table**

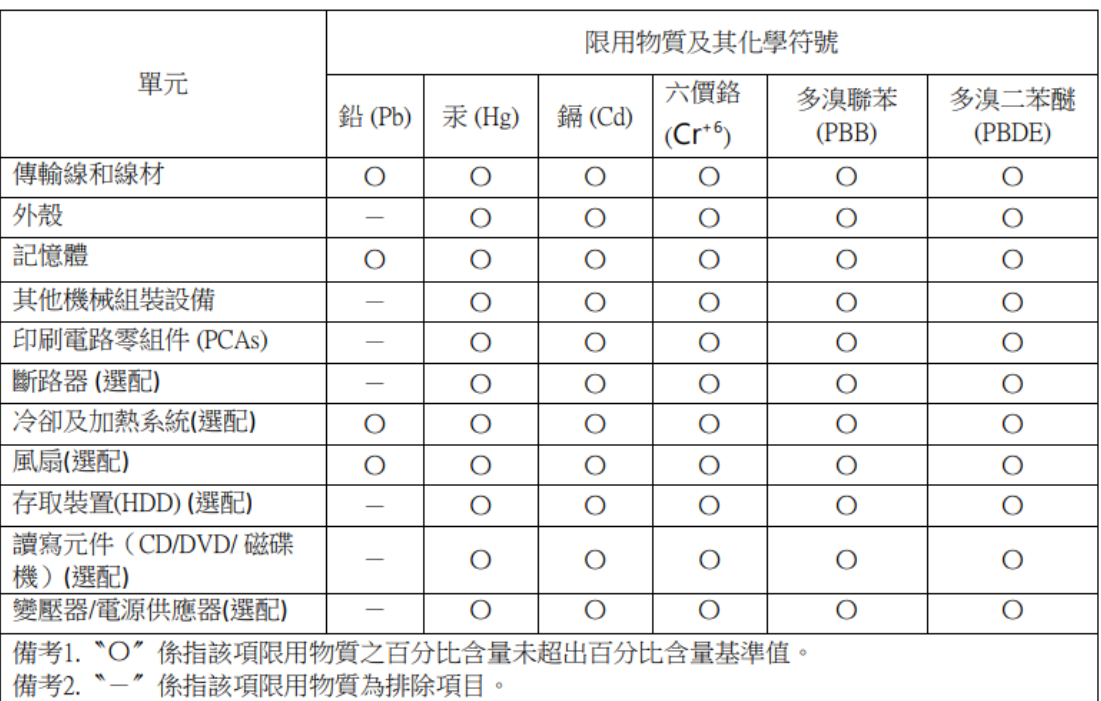

#### 台灣限用物質含有情況標示

選配單元使用於特定產品型號,詳細規格請參照產品說明書。

### 土耳其 **RoHS** 材料含量声明

Türkiye Cumhuriyeti: AEEE Yönetmeliğine Uygundur